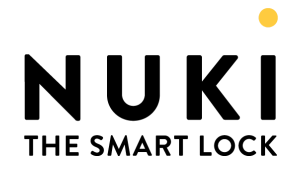

# **MQTT API V1.3**

# 27.10.2022

# Nuki Home Solutions GmbH Münzgrabenstrasse 92/4, 8010 Graz

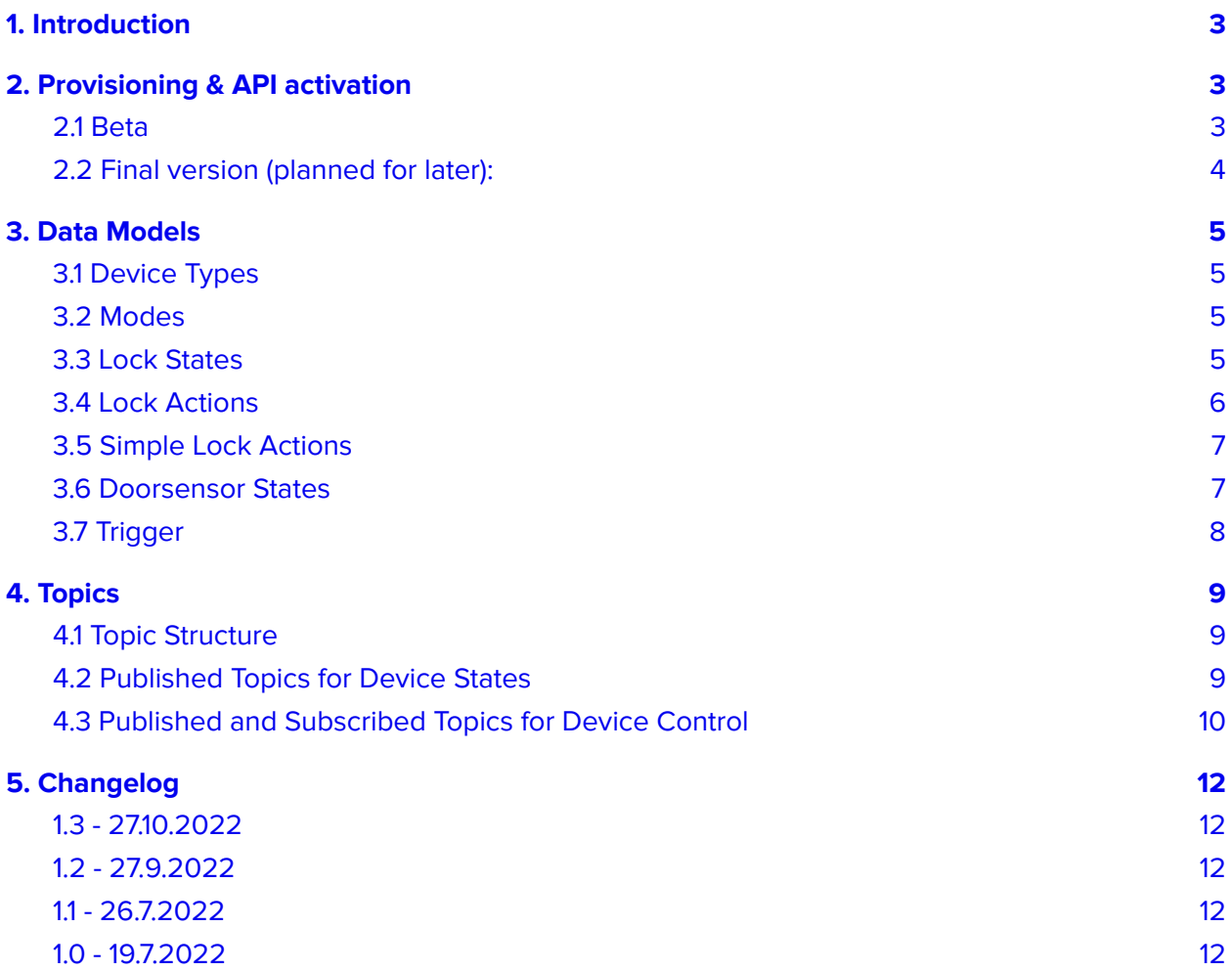

# <span id="page-2-0"></span>1. Introduction

The MQTT API offers the possibility to connect supported Nuki products to an MQTT server in order to allow basic control of them, similar to the functionality available via the Bridge HTTP-API such as retrieving the current lock state and performing lock operations.

Supported product is currently only the Smart Lock 3.0 Pro.

Check for the latest version of this document at our [Developer](https://developer.nuki.io/) Platform.

# <span id="page-2-1"></span>2. Provisioning & API activation

Connections will only be established to MQTT servers in the local LAN. I.e. either the hostname has to resolve to a local IP or a local IP is given as hostname (10.0.0.0 - 10.255.255.255, 172.16.0.0 - 172.31.255.255, 192.168.0.0 - 192.168.255.255).

#### <span id="page-2-2"></span>2.1 Beta

If the Smart Lock 3.0 Pro runs a beta firmware and if the debug mode of the Smart Lock is enabled, a connection to a hardcoded MQTT server will be automatically established using the following login credentials:

Server: matt.local (mDNS) or matt (DNS). The Smart Lock first tries to resolve matt.local via mDNS. If this does not work, it tries to resolve matt via DNS. Connection attempts are made twice per hour and immediately after every successful WIFI reconnect.

Port: 1883 Username: nuki

Password: SHA256 hash of the WiFi Password stored in the Smart Lock WiFi settings. The SHA256 hash has to be lowercase.

Example: WIFI Password = 1234567890 SHA256 = c775e7b757ede630cd0aa1113bd102661ab38829ca52a6422ab782862f268646

Source: <https://emn178.github.io/online-tools/sha256.html>

#### Remarks for the current beta implementation:

- How to become a beta tester is [described](https://developer.nuki.io/c/beta-program/25) here.
- How to enable Debug mode: Tap 7x on the Settings > Features & Configuration > "NUKI SMART LOCK" headline.
- After enabling debug mode, it can take up to one minute until the Smart Lock connects or disconnects from the MQTT server.
- The reconnect mechanism for the Smart Lock 3.0 Pros WIFI connection is bound to a successful connection to the Nuki server. i.e. you can not isolate the Smart Lock from the internet as this will lead to reconnect attempts involving WIFI log off/ons with exponentially growing downtimes in between. Likewise an unstable internet connection can lead to MQTT reconnects and downtimes.
- When the debug mode of the Smart Lock and "LED signal on the Smart Lock" are both active, the red LED of the Smart Lock acts as a traffic indicator for incoming WIFI packets, similar to a traffic indicator of a network switch. Turn off "LED signal on the Smart Lock" to disable this diagnostic feature.
- MQTT connections are not encrypted. The beta does not support Secure MQTT connections via TLS.

#### <span id="page-3-0"></span>2.2 Final version (planned for later):

Provisioning of an MQTT server is done via the Nuki App by choosing Administration > Built-in WiFi > Configure MQTT and typing in the server credentials (hostname, port, username, password).

# <span id="page-4-0"></span>3. Data Models

# <span id="page-4-1"></span>3.1 Device Types

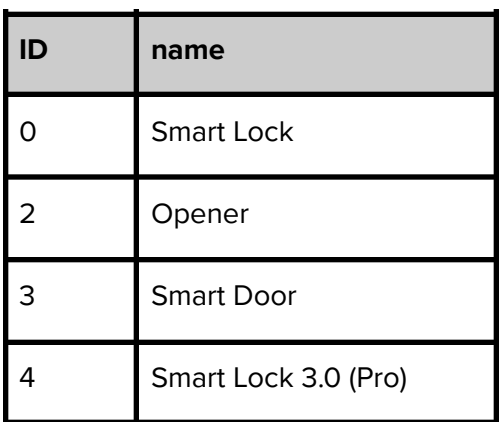

#### <span id="page-4-2"></span>3.2 Modes

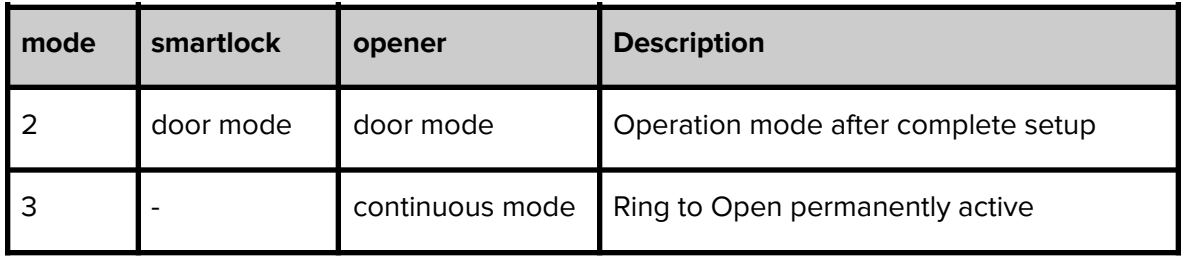

#### <span id="page-4-3"></span>3.3 Lock States

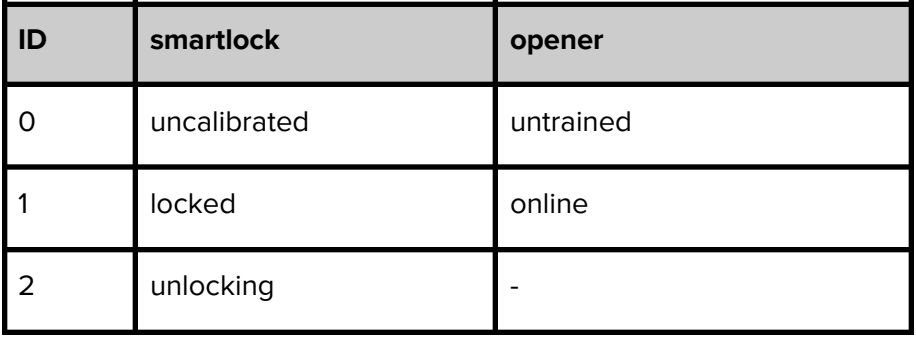

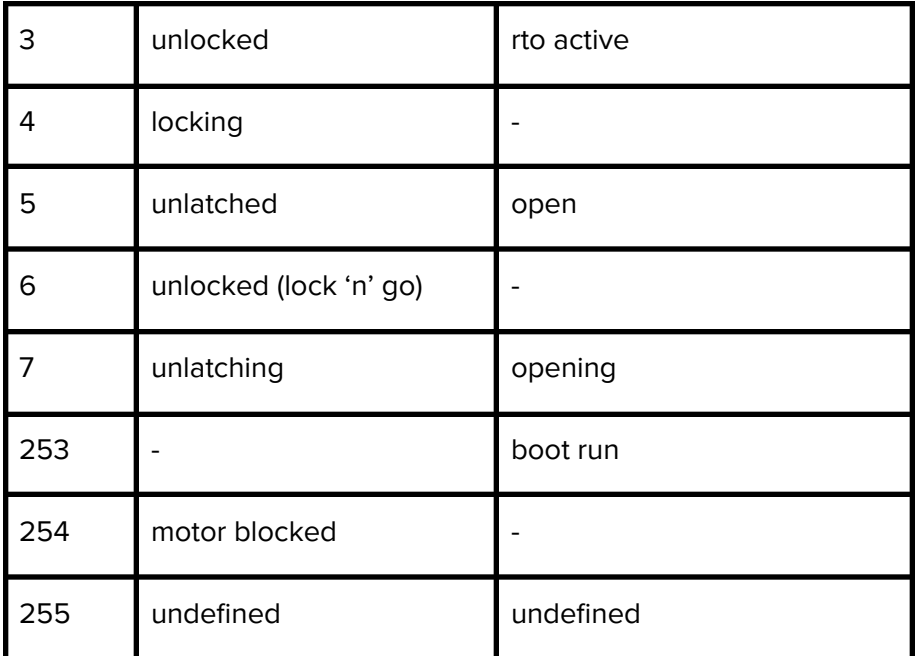

# <span id="page-5-0"></span>3.4 Lock Actions

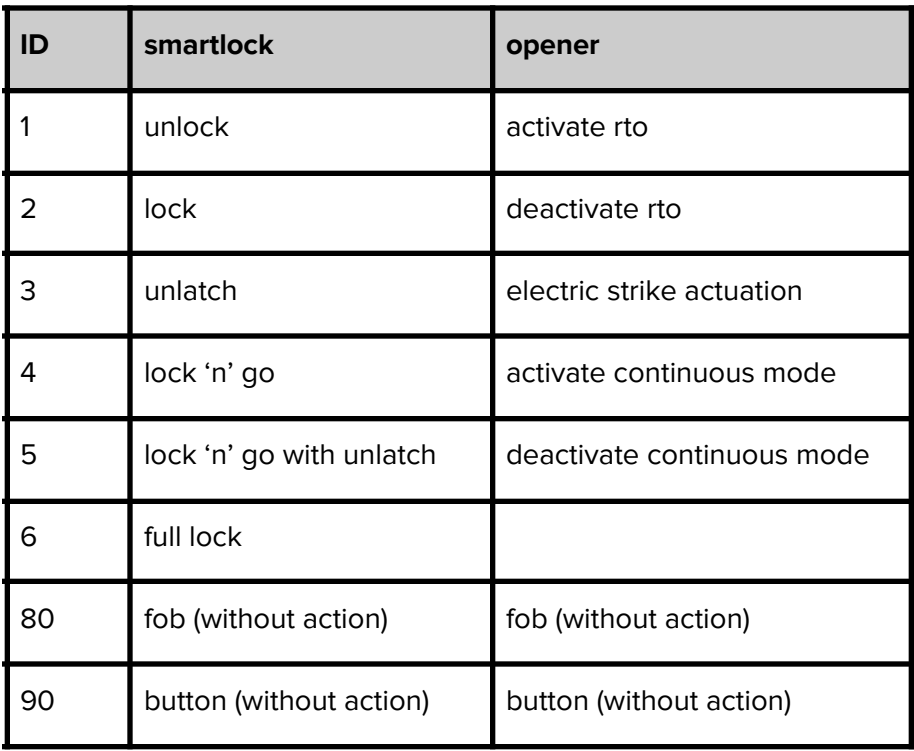

# <span id="page-6-0"></span>3.5 Simple Lock Actions

Possible outcome of a simple lock action (mapping handled in the firmware of the device):

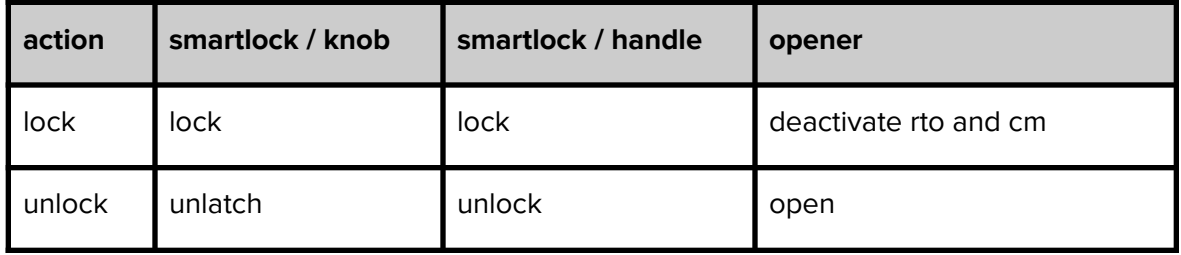

#### <span id="page-6-1"></span>3.6 Doorsensor States

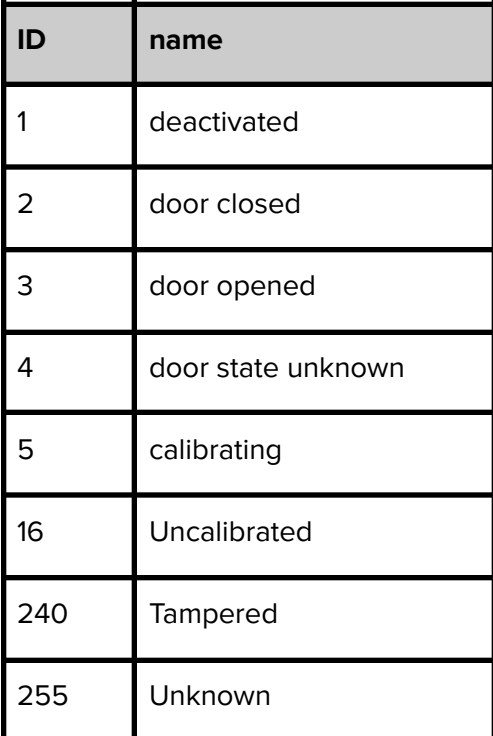

# <span id="page-7-0"></span>3.7 Trigger

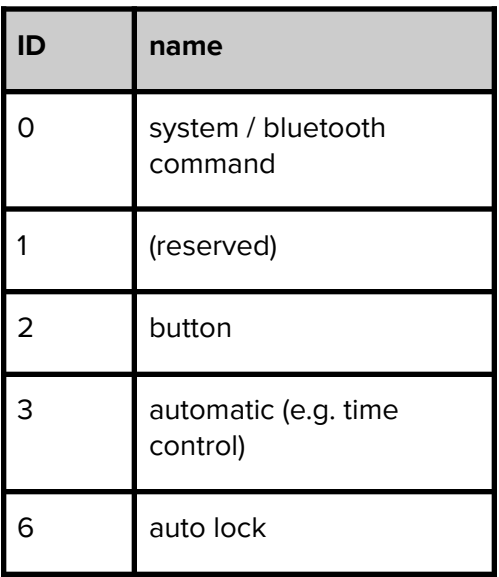

# <span id="page-8-0"></span>4. Topics

#### <span id="page-8-1"></span>4.1 Topic Structure

Each Nuki device publishes to the same structure of topics:

#### **nuki/nuki id\_in\_hex/Topic**

The Nuki ID in hexadecimal format is printed on the device itself and also shown in the device administration. e.g. 2BB28570.

#### <span id="page-8-2"></span>4.2 Published Topics for Device States

The following topic structure is available per device and updated whenever an update to a device state occurs. In addition the "last updated" timestamp is changed with every update. The retain flag is activated with all topics and  $QOS = 0$  is used.

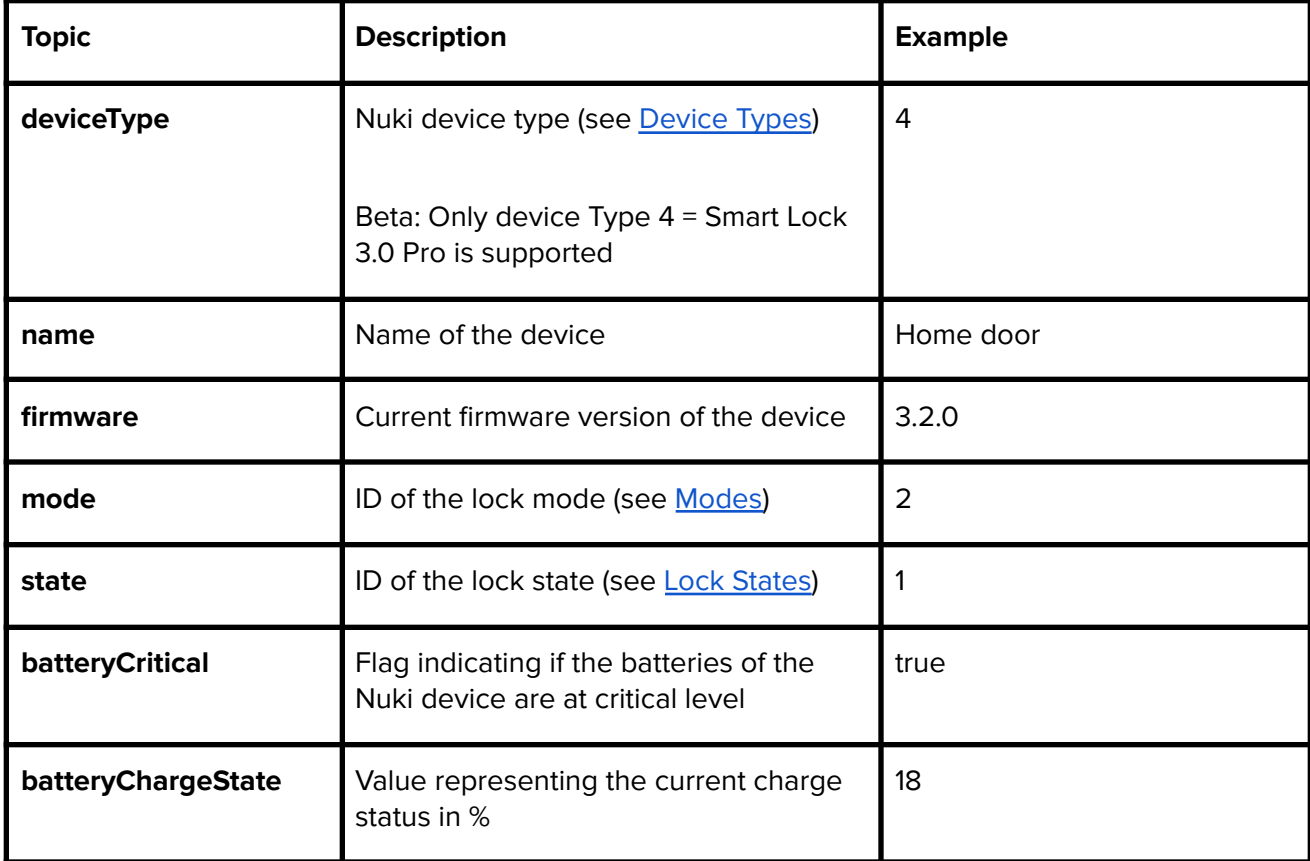

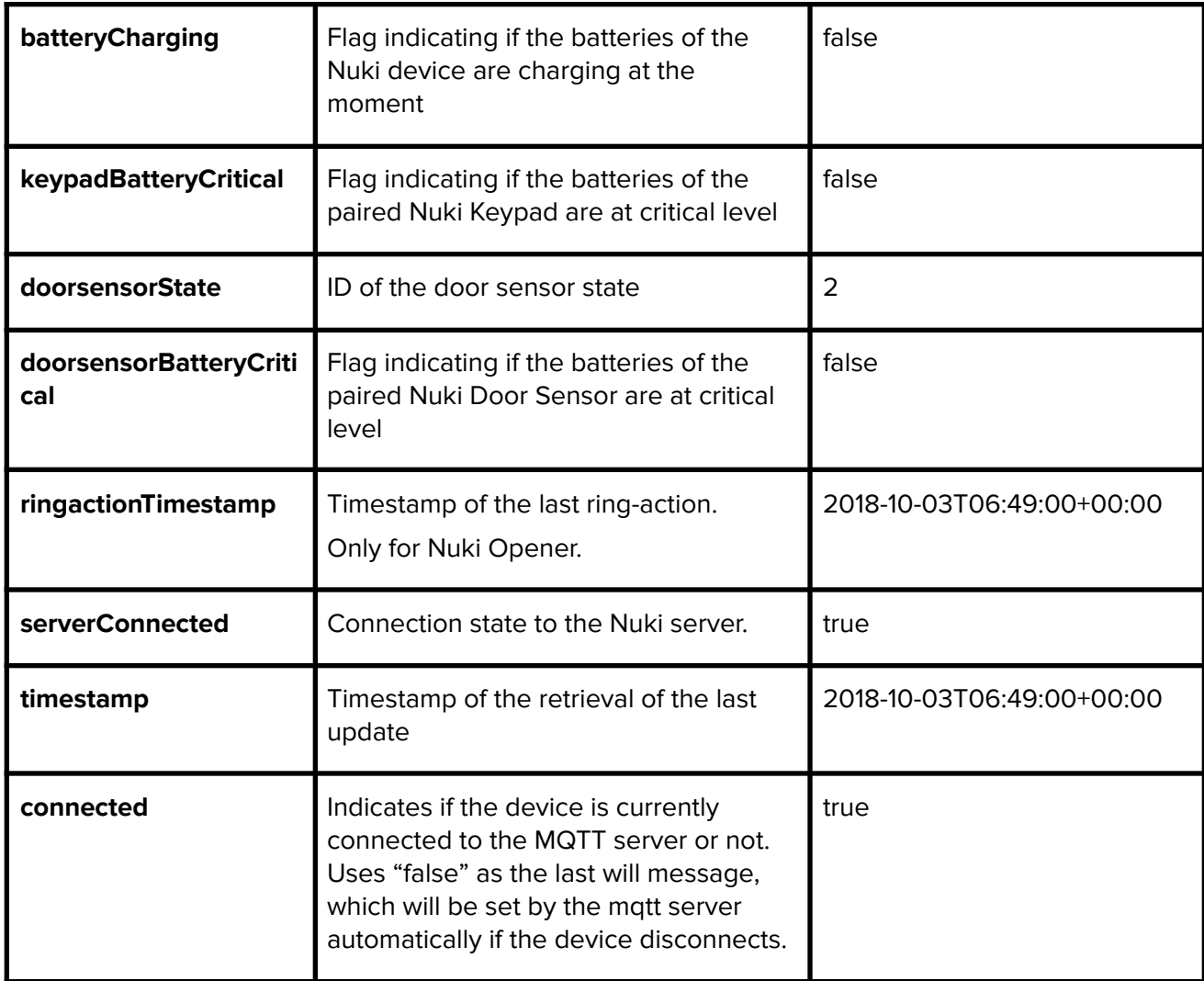

# <span id="page-9-0"></span>4.3 Published and Subscribed Topics for Device Control

The following topic structure allows to send commands to the device via a topic to which the device subscribes. For all messages QOS = 2 is used. The retain flag is not set.

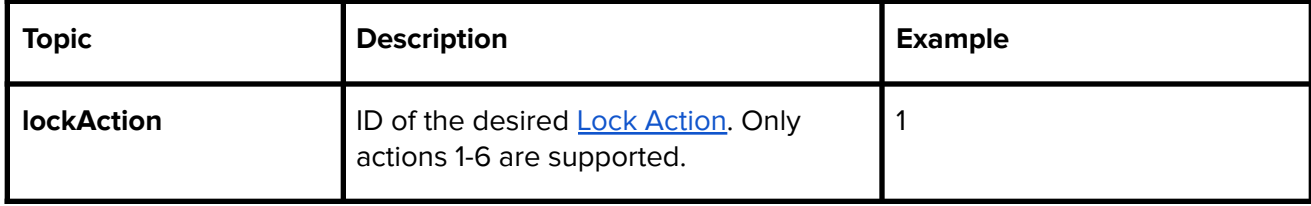

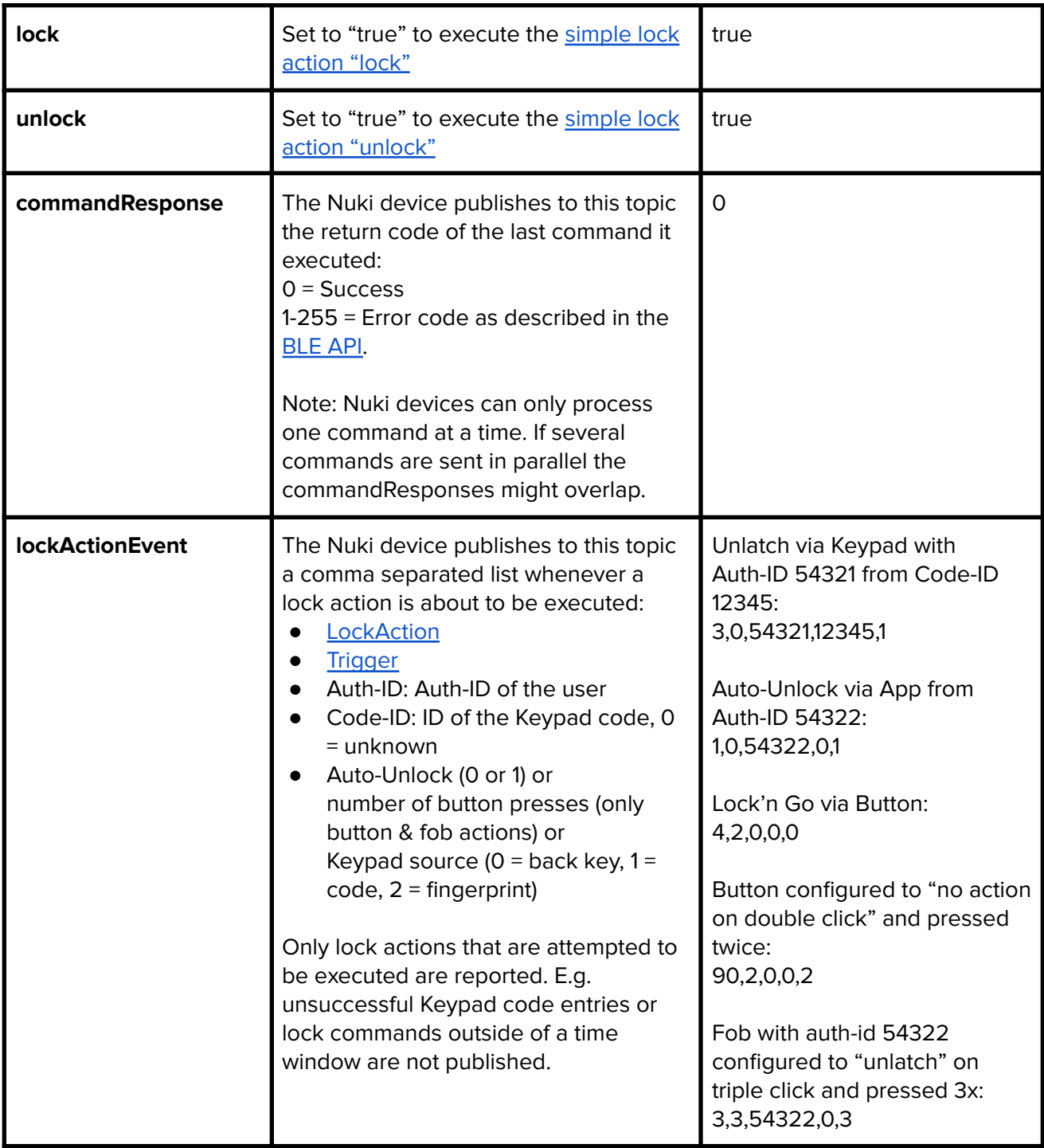

# <span id="page-11-0"></span>5. Changelog

#### <span id="page-11-1"></span>1.3 - 27.10.2022

- Added lockActionEvent
- Added Triggers
- Added Button & Fob (without action) to Lock Actions
- Document clean up

#### <span id="page-11-2"></span>1.2 - 27.9.2022

- Changed hostname for dns resolution
- Added remarks for beta implementation

#### <span id="page-11-3"></span>1.1 - 26.7.2022

- Removed ringactionstate
- Removed that serverConnected is limited to SL3P. In case of a Nuki bridge holding the MQTT connection, serverConnected would mirror the connection state of the bridge.

<span id="page-11-4"></span>1.0 - 19.7.2022

● Initial version